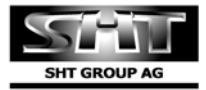

Manufactured by SHT Group AG EBC Business Forum, Baarerstrast<br>CH-6301 Zug, Switzerland

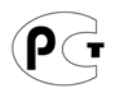

# **PROLOGY**

**Модель MCA-1010U**

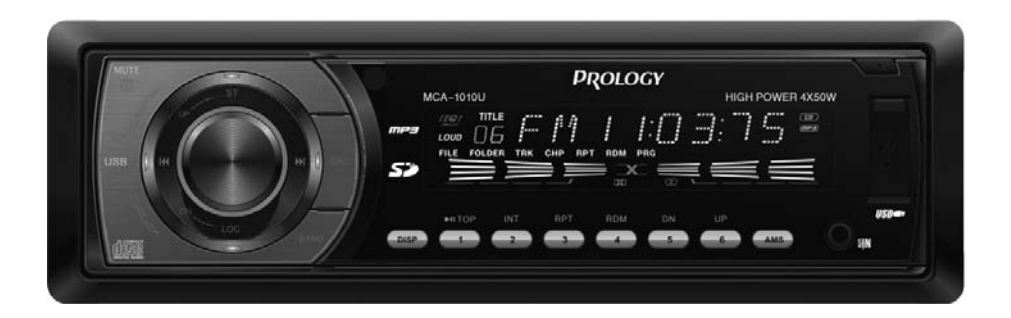

# **FM/УКВ CD/MP3 SD/USB-ресивер**

**Руководство пользователя**

# **Содержание**

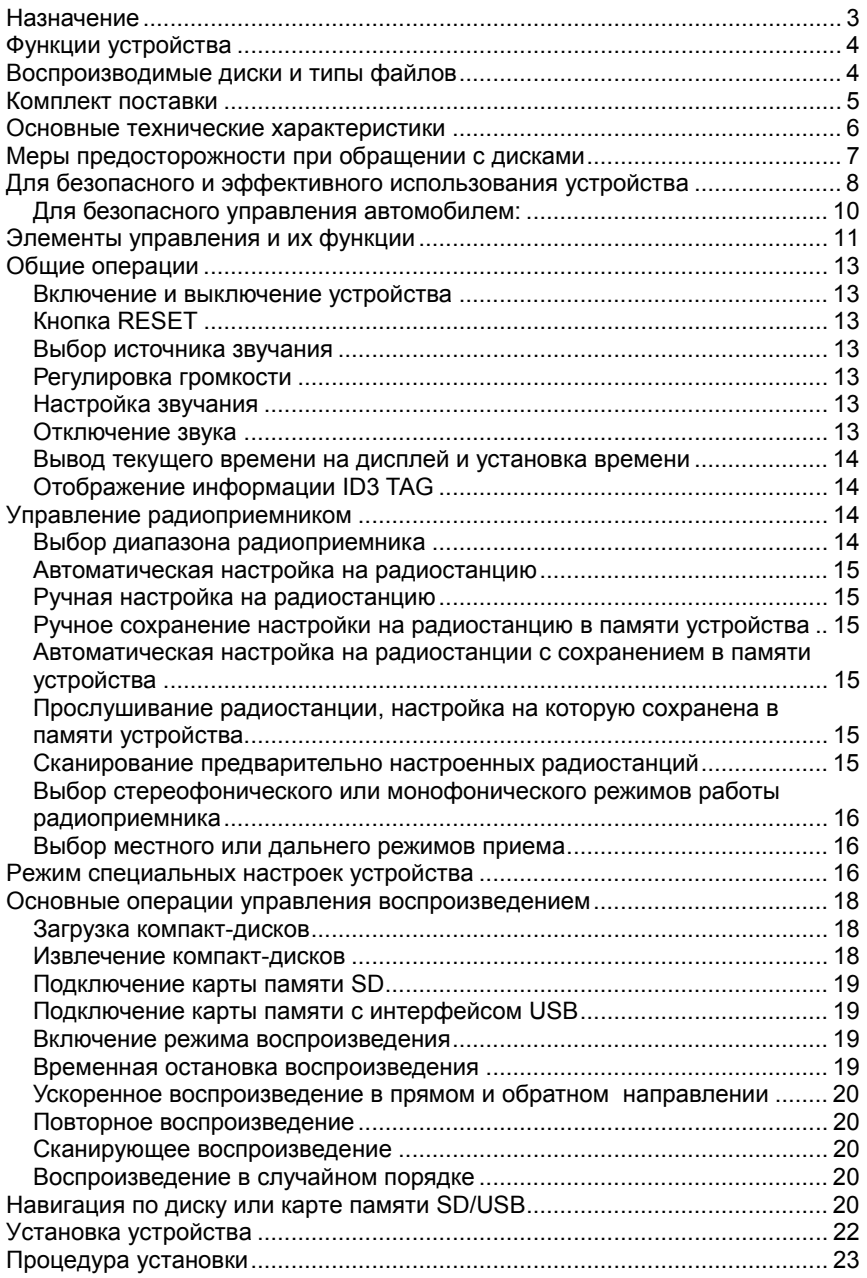

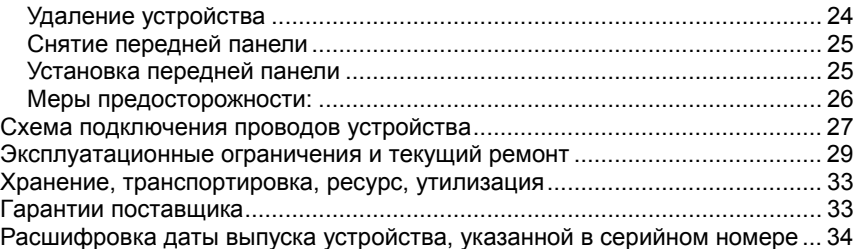

Руководство пользователя определяет порядок установки и эксплуатации автомобильного FM/УКВ CD/MP3/SD/USB-ресиверa (далее устройства) в автомобиле с напряжением бортовой сети 12 В. Установку устройства рекомендуется производить с привлечением специалиста по электрооборудованию автомобилей.

Самостоятельное вскрытие устройства, механические повреждения и нарушение порядка эксплуатации могут привести к неисправностям устройства или подключенных к нему динамиков.

В связи с постоянной работой по совершенствованию устройства, повышающей его надежность и улучшающей эксплуатационные характеристики, в конструкцию могут быть внесены незначительные изменения, не отраженные в настоящем Руководстве.

#### **Назначение**

Устройство Prology MCA-1010U предназначено для прослушивания радиостанций в диапазонах FM, УКВ, а также для воспроизведения звуковых файлов формата MP3/WMA на SD/USB-картах и на компактдисках через внешние динамики.

# **Функции устройства**

- *Полностью съемная передняя панель с футляром*
- *Высокая выходная мощность (4 х 50 Вт)*
- *Высокоскоростной цифровой PLL тюнер*
- *Память на 18 радиостанции*
- *Слот для карт памяти SD*
- *Поддержка карт памяти с интерфейсом USB*
- *Индикация информации ID3 TAG*
- *Электронная регулировка параметров*
- *Линейный стереовход Mini-Jack на передней панели*
- *Стереовыход RCA*
- *Стандартный монтажный размер 1 DIN*
- *Стандартный разъем ISO*

# **Воспроизводимые диски и типы файлов**

# MP3, WMA, CD-R/RW, CD-DA.

**Примечание:** чтение дисков зависит от их качества и параметров сделанной на них записи (количество вложенных папок и файлов, длина названий папок и файлов, скорость записи и т.д.).

# **ВНИМАНИЕ! Устройство может не воспроизводить диски CD-R/RW, на которых не произведена финализация.**

# **Ограничения для файлов MP3**/WMA:

- · формат записи: ISO 9660, ISO 9660 + Joliet
- · файлы должны иметь расширение MP3/WMA;
- · должна быть произведена финализация диска;
- · устройство не поддерживает форматы файлов MP3 PRO и M3U;
- · битрейт: 32 320 кбит/c (рекомендуется 128 кбит/с);
- · частота дискретизации: 8 48 кГц (рекомендуется 44.1 кГц);

# **Замечания по совместимости карт SD и USB**

- Типы файлов: MP3, WMA
- Типы файловой системы: FAT16, FAT32
- Поддерживаемые карты SD: Transcend, Apacer, Kingston, A-Data и др.
- Емкость карт SD: 512 МБ $-4$  ГБ
- Информация ID3 TAG(версия 2.0) название/исполнитель/альбом 32 символа русский язык не поддерживается
- USB 1.1/ USB 2.0 (скорость USB 2.0 не поддерживается, только чтение со скоростью USB 1.1)
- Не все виды USB-карт совместимы с данным устройством
- Поддержка карт SD HC некоторых производителей объемом памяти до 8 ГБ.

# **Комплект поставки**

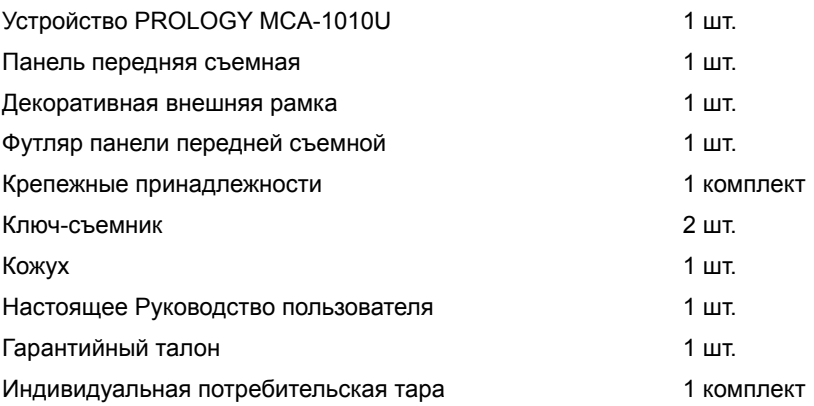

# **Основные технические характеристики**

# **Общие**

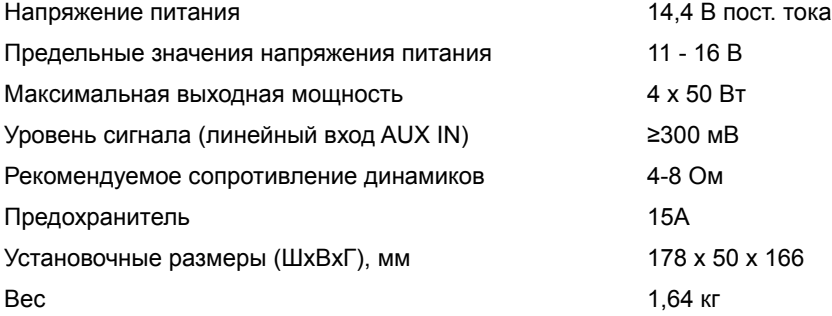

# **CD/SD/USB-ресивер**

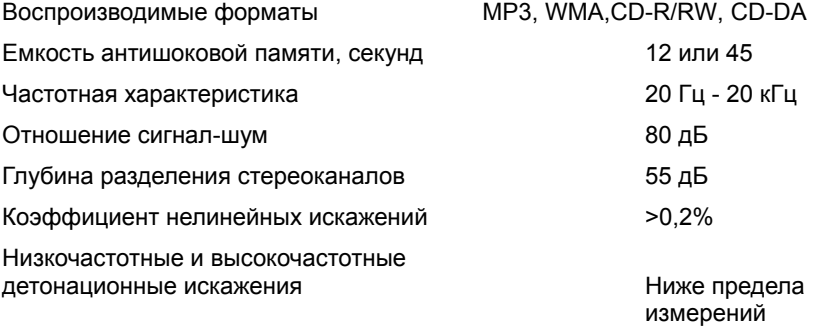

# **FM и УКВ приемник**

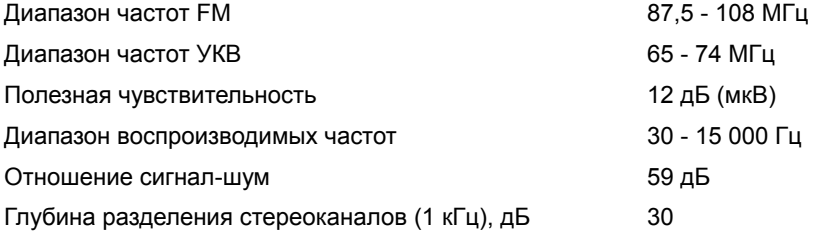

**Примечание:** Технические характеристики устройства могут быть изменены без предварительного уведомления**.** 

# **Меры предосторожности при обращении с дисками**

Грязь, пыль, царапины и искривление диска могут привести к "перескакиванию" звучания во время воспроизведения и ухудшению качества звука и изображения. При обращении с дисками соблюдайте следующие меры предосторожности:

- Для удаления следов пальцев и пыли с рабочей поверхности диска (той стороны, на которой нет надписей) протирайте ее мягкой тканью. Протирайте диски прямо от центра к краям. Небольшие пылинки или слабые пятна не будут оказывать какое-либо влияние на качество воспроизведения.
- Никогда не используйте для очистки дисков химические вещества, например, аэрозоли для грампластинок, антистатические аэрозоли или жидкости, бензин или растворители. Такие химические вещества способны необратимо повредить пластмассовую поверхность диска.
- После использования обязательно помещайте диски в их коробки. Это позволит избежать появления на поверхности дисков больших царапин, способных вызвать "перескакивание" звучания при воспроизведении.
- Не подвергайте диски в течение продолжительного времени воздействию прямых солнечных лучей, высокой влажности или высокой температуры. Длительное воздействие высокой температуры может привести к короблению и искривлению диска.
- Никогда не приклеивайте бумагу и не пишите на любой из сторон диска. Острые наконечники ручек или чернила, используемые в некоторых ручках с войлочным пишущим узлом, могут повредить поверхности диска.
- Никогда не используйте диски с необычным очертанием, например, имеющим форму сердечка, восьмиугольника и т.д. Использование таких дисков может привести к сбоям в работе устройства.
- Хотя в магазинах в качестве принадлежности диска продается специальная защитная пленка, ее использование может привести к сбоям в работе устройства. Использование такой пленки абсолютно недопустимо.

# **Для безопасного и эффективного использования устройства**

- Завод-изготовитель не несет ответственность за проблемы, возникшие вследствие самостоятельной установки устройства!
- Данное изделие является технически сложным товаром и относится к **бытовой радиоэлектронной аппаратуре**. По Общероссийскому классификатору продукции и услуг устройство относится к группировке 3230115 "Устройства радиоприемные комбинированные прочие" (часть IV ОКДП).
- Монтаж и эксплуатация данного сложного электронного устройства должны осуществляться в соответствии с настоящим Руководством пользователя. Монтаж устройства осуществляется в штатное место в панели приборов автомобиля, подключение и настройка изделия популярно изложены в настоящем Руководстве пользователя и могут быть произведены потребителем в полном объёме самостоятельно. Однако завод-изготовитель настоятельно рекомендует Вам поручить проведение указанного комплекса работ сервисному центру, сертифицированному по ГОСТ Р 51709-2001 (ОКУН 017613) - установка на легковой автомобиль дополнительного электрооборудования, сигнализаций и др. (далее – сертифицированный сервисный центр).
- Для подачи питания на данное устройство может использоваться только источник питания с напряжением +12В постоянного тока; отрицательная клемма аккумуляторной батареи должна быть соединена с "массой".
- Перед установкой устройства, пожалуйста, полностью прочитайте данную Инструкцию. Установка устройства требует подключения ко многим штатным системам автомобиля. Автомобили имеют низковольтные или мультиплексные системы, которые могут быть повреждены при использовании низкоомных проверочных приборов, например, проверочных ламп или логических пробников (которые используются для тестирования компьютеров). Для проверки всех штатных цепей автомобиля перед подключением устанавливаемого устройства используйте только высококачественный цифровой мультиметр.
- Не пытайтесь в случае поломки открыть корпус устройства и отремонтировать его самостоятельно. Если устройство не работает правильно, обратитесь к соответствующему разделу данного Руководства. Ошибки, допущенные при установке и эксплуатации устройства, могут быть иногда приняты за его неисправность. Если неисправность не устранена, обратитесь в сервисный центр.
- При мойке автомобиля следите, чтобы внутрь устройства не попала вода, так как это может привести к его повреждению. Недопустимо попадание жидкостей в устройство при мойке панели приборов, внутренней части ветрового стекла и/или при случайном пролитии жидкости на приборную панель, а также через неплотности моторного

щита при мойке моторного отсека, при подаче моющей смеси под давлением, т.к. это может привести к выходу из строя устройства.

- После эксплуатации автомобиля в летний период на открытом воздухе необходимо пылесосить салон в целях сбора возможных трупов насекомых и предотвращения попадания их внутрь устройства и его составных частей. Попадание внутрь устройства и его составных частей насекомых недопустимо.
- Никогда не вставляйте внутрь дискового отсека устройства никаких посторонних предметов, кроме дисков. Находящиеся внутри устройства узлы могут быть повреждены любыми посторонними предметами.
- Когда устройство не используется, вынимайте из него диск. Не оставляйте удаленный диск в отверстии отсека устройства. Избегайте воздействия на диски прямых солнечных лучей.
- **Температура.** Устройство может работать неправильно при экстремально высоких или экстремально низких температурах. В таком случае прекратите использовать устройство до тех пор, пока температура не станет нормальной. Устройство оборудовано встроенной схемой защиты. Когда температура внутри устройства повышается до определенной величины, схема защиты автоматически останавливает воспроизведение. В этом случае дайте устройству возможность охладиться, а затем снова включите воспроизведение.
- **Конденсат.** В дождливую погоду или в условиях повышенной влажности, а также в холодное время года сразу же после того, как включен обогреватель (отопитель) салона автомобиля, на оптическом устройстве считывания сигнала, расположенном внутри устройства, может сконденсироваться влага. В случае возникновения конденсации влаги устройство не сможет считывать информацию с диска и, следовательно, будет работать неправильно. Для устранения такой неисправности извлеките из устройства диск и подождите, пока сконденсировавшаяся влага не испарится (около часа).
- **"Перескакивание" воспроизведения.** Когда автомобиль двигается по неровной дороге, по дороге с поврежденным покрытием или по бездорожью, при воспроизведении аудиодисков могут появляться пропуски звучания и/или воспроизводимого изображения. Рекомендуется снизить скорость и плавно преодолевать препятствия для исключения перескакивания воспроизведения. Частые поездки по дороге с поврежденным покрытием или по бездорожью могут привести к механическим повреждениям (обрыву) резиновых демпферов, расположенных внутри устройства.
- **Очистка.** Не пытайтесь очищать устройство с помощью каких-либо химических веществ, так как это может привести к ухудшению его внешнего вида. Для очистки корпуса устройства используйте только чистую и сухую ткань.

# **Для безопасного управления автомобилем:**

- Для безопасного использования функций устройства, пожалуйста, не забывайте выполнять требования Правил дорожного движения Российской Федерации. Помимо этого старайтесь соблюдать очевидные правила обращения с Вашим автомобилем, как источником повышенной опасности.
- Эти правила, в первую очередь, определяются риском наступления вреда для жизни или здоровья третьих лиц, причинения вреда их имуществу, домашним животным или окружающей среде.
- Всегда ставьте автомобиль на стояночный тормоз, который должен находиться в исправном состоянии и исключать возможность движения автомобиля.
- Всегда паркуйте автомобиль на открытой, хорошо проветриваемой площадке.
- Поддерживайте относительно низкий уровень громкости, чтобы во время движения иметь возможность слышать все, что происходит вокруг автомобиля.
- Не меняйте диски, не регулируйте громкость и не осуществляйте какиелибо другие операции управления устройством, которые могут отвлечь Вас от управления автомобилем.

# **Элементы управления и их функции**

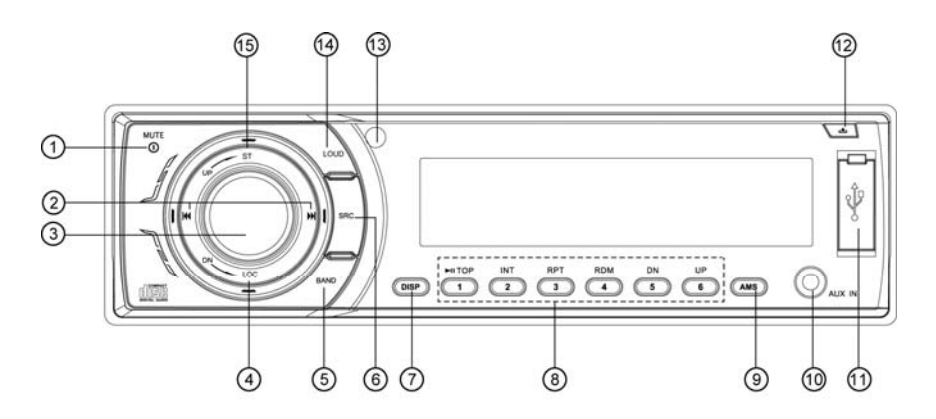

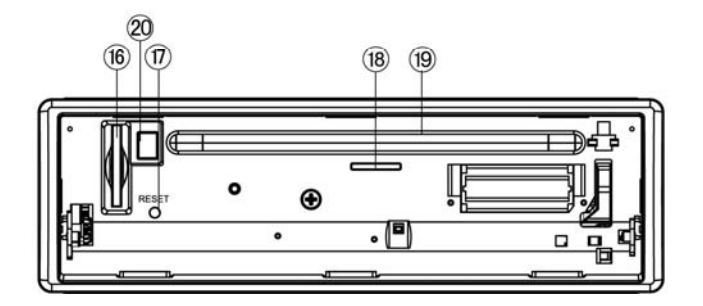

- 1. Кнопка выключения/выключения питания и отключения звука **/MUTE**.
- 2. Кнопки настройки радио (в режиме радио); переход на следующий/предыдущий трек, перемотка трека в прямом/обратном направлении ▶▶ / / 44
- 3. Регулятор параметров
- 4. Кнопка выбора местного или дальнего режимов приема **LOC**
- 5. Кнопка выбора диапазона радиоприемника **BAND**
- 6. Кнопка выбора источника сигнала **SRC**
- 7. Кнопка выбора режима индикации **DISP**

Prology MCA-1010U 11

- 8. Кнопки предварительной настройки на радиостанции и управления режимами воспроизведения.
	- Кнопка предварительной настройки радиоприемника, паузы воспроизведения и перехода к первой дорожке записи **1/ TOP**.
	- Кнопка предварительной настройки радиоприемника и управления режимом сканирующего воспроизведения **2/INT**.
	- Кнопка предварительной настройки радиоприемника и управления режимом повторного воспроизведения **3/RPT**.
	- Кнопка предварительной настройки радиоприемника и управления режимом воспроизведения в случайном порядке **4/RDM**.
	- Кнопка предварительной настройки радиоприемника, перехода на 10 MP3-треков в обратном направлении, к предыдущему каталогу **5/DN**.
	- Кнопка предварительной настройки радиоприемника и перехода на 10 MP3-треков в прямом направлении, к следующему каталогу **6/UP**.
- 9. Кнопка **AMS** автоматическое сохранение настройки на радиостанции в памяти устройства и сканирование предварительно настроенных радиостанций.
- 10. Разъем **AUX IN,** линейный стереовход **Mini-Jack**.
- 11. Разъем для подключения карт памяти USB.
- 12. Кнопка открытия панели  $\triangle$ .
- 13. Приёмник сигналов пульта дистанционного управления.
- 14. Кнопка тонокомпенсации **LOUD**.
- 15. Кнопка выбора стереорежима радио **ST**.
- 16. Слот для карт памяти SD
- 17. Кнопка сброса настроек устройства **RESET**
- 18. Индикатор статуса передней панели (мигает при снятой панели, непрерывно горит, когда панель откинута).
- 19. Слот для загрузки дисков.
- 20. Кнопка извлечения компакт-диска

# **Общие операции**

#### **Включение и выключение устройства**

Для включения или выключения устройства удерживайте кнопку **/MUTE** нажатой более 2 секунд.

# **Кнопка RESET**

Кнопка RESET (17) находится на корпусе за передней панелью и для ее нажатия следует воспользоваться шариковой ручкой или другим подобным заостренным предметом. Кнопка «утоплена» внутрь корпуса устройства, что позволяет избежать ее случайного нажатия. После нажатия и удержания данной кнопки в течение 2 секунд из памяти устройства будут стерты все запрограммированные радиостанции и сброшена настройка часов. Данная кнопка должна быть нажата при появлении на дисплее ошибочной индикации или при неверном функционировании.

#### **Выбор источника звучания**

Последовательно нажмите кнопку **SRC** для выбора одного из источников аудиопрограмм в следующем порядке:

**AUX** (линейный стереовход) **TUNER** (радиоприемник) **S-CDP** (устройство дисков) **USB** (карта памяти USB) **CARD** (карта памяти SD)

Режимы воспроизведения дисков и карт памяти USB, SD доступны только при условии, что в устройство загружен соответствующий носитель информации (диск, карта памяти).

#### **Регулировка громкости**

Для увеличения громкости вращайте регулятор параметров (3) по часовой стрелке, для уменьшения – против часовой стрелки.

#### **Настройка звучания**

Для выбора желаемого режима настройки звучания нажмите на регулятор параметров (3). Режимы выбираются в следующем порядке:

**VOL** (громкость) **BAS** (низкие частоты) **TRE** (высокие частоты) **BAL**  (баланс левого – правого каналов) **FAD** (баланс переднего – тылового каналов)  $\rightarrow$  ...

Настройка желаемого звучания осуществляется вращением регулятора параметров.

#### **Отключение звука**

Для отключения звука устройства нажмите кнопку **/MUTE**. На дисплее будет мигать надпись MUTE. Для включения звука нажмите кнопку

Prology MCA-1010U 13

**/MUTE** еще раз или поверните регулятор параметров в любом направлении.

#### **Вывод текущего времени на дисплей и установка времени**

Для вывода текущего времени на дисплей устройства в режиме радио однократно нажмите кнопку **DISP** и несколько раз, если устройство находится в других режимах.

Вращайте регулятор параметров (3) по часовой стрелке для изменения значения часов и против часовой стрелки – для изменения значения минут. Выход из режима настройки текущего времени происходит автоматически через 5 секунд.

# **Отображение информации ID3 TAG**

Если информация ID3 TAG содержится в файле MP3, то в режиме воспроизведения MP3 она будет циклически появляться на дисплее устройства. Одновременно с ней будут включаться индикаторы, указывающие на тип выводимой в данный момент информации в следующем порядке:

- *НАЗВАНИЕ И НОМЕР ПАПКИ* (индикатор "FOLDER")
- *НАЗВАНИЕ И НОМЕР ФАЙЛА* (индикатор "FILE")
- *НАЗВАНИЕ АЛЬБОМА* (индикатор "ALBUM")
- *НАЗВАНИЕ КОМПОЗИЦИИ* (индикатор "TITLE")
- **→ ИСПОЛНИТЕЛЬ** (индикатор "ARTIST") →

→ …

Для вывода информации ID3 вручную, поочерёдно нажимайте кнопку **DISP**.

Если файл MP3 не содержит информацию ID3 TAG, то вместо трех последних сообщений будет выводиться надпись "*NO ID3* ".

**Внимание! Устройство поддерживает только латинские ID3 TAG, названия папок, файлов и треков.** 

# **Управление радиоприемником**

При необходимости переключения устройства в режим работы радиоприемника нажмите кнопку **SRC**. На дисплее появится обозначение диапазона и текущая частота настройки радиоприемника.

# **Выбор диапазона радиоприемника**

Для переключения диапазонов радиоприемника нажмите кнопку **BAND**. Диапазоны будут переключаться циклически в следующем порядке:

# $FM1 \rightarrow FM2 \rightarrow FM*$

\* Диапазон FM без цифрового индекса соответствует диапазону УКВ.

#### **Автоматическая настройка на радиостанцию**

Удерживайте нажатой более 0.5 секунд кнопку ►► или I< для автоматического поиска радиостанции в направлении увеличения или уменьшения частоты настройки.

#### **Ручная настройка на радиостанцию**

Для увеличения или уменьшения частоты настройки на один шаг нажмите кнопку  $\blacktriangleright\blacktriangleright$  или  $\blacktriangleright\blacktriangleleft\blacktriangleleft$ .

# **Ручное сохранение настройки на радиостанцию в памяти устройства**

Нажмите кнопку желаемой ячейки памяти предварительной настройки (**1** – **6**) и удерживайте ее в нажатом положении более 2 секунд. В память данной кнопки будет внесена радиостанция, на которую настроен радиоприемник.

# **Автоматическая настройка на радиостанции с сохранением в памяти устройства**

Нажатие кнопки **AMS** более чем на 2 секунды приведет к включению функции автоматической настройки на радиостанции в выбранном диапазоне и сохранению в памяти устройства шести радиостанций с наиболее мощным сигналом. По окончании настройки включится режим сканирования станций.

# **Прослушивание радиостанции, настройка на которую сохранена в памяти устройства**

Нажмите на кнопку предварительной настройки (**1 – 6**), в памяти которой хранится настройка на желаемую радиостанцию. Номер нажатой кнопки появится на дисплее устройства.

#### **Сканирование предварительно настроенных радиостанций**

Для сканирования предварительно настроенных радиостанций кратковременно нажмите кнопку **AMS**. Во время сканирования радиоприемник будет последовательно на пять секунд настраиваться на каждую радиостанцию, хранящуюся в памяти устройства. Порядковый номер каждой радиостанции в памяти устройства будет мигать на дисплее. Для остановки сканирования нажмите еще раз кнопку **AMS** или нажмите любую из цифровых кнопок **1 - 6**.

# **Выбор стереофонического или монофонического режимов работы радиоприемника**

Радиоприемник автоматически обнаруживает стереорежим радиостанции FM, если ее сигнал достаточно силен. На дисплее в этом случае загорается индикатор стереоприема. Для ручного включения стереофонического режима нажмите на кнопку **ST**. Отключение стереофонического режима приема (режим *MONO*) может понадобиться, если выбранная радиостанция принимается с сильным шумом или с помехами. Для этого нажмите второй раз кнопку **ST**.

# **Выбор местного или дальнего режимов приема**

Для переключения режимов нажмите кнопку **LOC**. Изначально устройство работает в режиме дальнего приема (DX). При переключении режимов на дисплее устройства на несколько секунд включается надпись "LOCAL" или "-DX-". В режиме местного приема чувствительность автопоиска немного снижена для наиболее точной настройки на радиостанции, уровень приема которых чрезмерно высок.

# **Режим специальных настроек устройства**

Для входа в меню специальных настроек нажмите на регулятор параметров (3) и удерживайте его нажатым в течение примерно 2 секунд. Для настройки выбранной опции вращайте регулятор параметров. Для перехода к следующей опции меню кратковременно нажмите на регулятор параметров. Последовательность выбора функций специальных настроек устройства:

DSP mode -> ESP mode -> MULT mode ->Loud ON/OFF -> BEEP ON/OFF -> SEEK1/2 mode -> Stereo/Mono->VOL mode -> 12/24 Hour mode

Выход из режима специальных настроек происходит автоматически, если в течение 5 секунд не выполняются никакие действия по изменению настроек.

# **1. "DSP mode "**

При помощи опции DSP можно выбрать наиболее приятную для вашего слуха настройку звучания. Вращайте регулятор параметров по часовой стрелке для выбора настроек в следующем порядке:

*DSP OFF* (коррекция отключена) *POP* (поп-музыка) *FLAT* (ровная частотная характеристика) *CLASSIC* (классическая музыка)  $\rightarrow$  ROCK (рок-музыка)  $\rightarrow$ 

Вращайте регулятор параметров против часовой стрелки для выбора настроек в обратном порядке.

**Внимание!** Выбор любой предустановленной настройки звучания, отличной от DSP OFF, лишает возможности ручной регулировки тембра.

# **2. "ESP mode "**

Выбор времени записи в антишоковую буферную память при прослушивании дисков: 12 или 45 секунд.

# **3. "MULT mode"**

Выбор режима поддержки мультисессионных дисков:

*Режим ON*. Поддерживаются диски, записанные в режимах "Mixed CD", "CD Extra", "Multi session".

*Режим OFF*. Поддерживаются диски, записанные в режимах "Mixed CD", "One session CD".

# **4. "LOUD ON/OFF"**

При прослушивании с низким уровнем громкости используйте функцию тонокомпенсации *LOUD ON* для увеличения уровня низких частот. При включении данной функции на дисплее устройства включается индикатор "LOUD". Для отключения режима тонокомпенсации выбирайте опцию *LOUD OFF*.

# **5. "BEEP ON/OFF "**

Данная функция управляет звуковыми сигналами, сопровождающими все нажатия на кнопки. *"ON"* - звуковые сигналы включены (фабричная установка), *"OFF"* - звуковые сигналы выключены.

# **6. "SEEK1/2 mode"**

При помощи данной функции можно выбрать один из двух режимов автоматического поиска радиостанций:

*Режим SEEK 1*. Автоматический поиск прекращается, как только будет найдена следующая радиостанция.

*Режим SEEK 2*. Автоматический поиск прекращается, как только будет найдена следующая станция при условии, что в этот момент не нажата кнопка **III** или **III** 

**Примечание**. Данная функция доступна только в режиме радиоприемника.

# **7. "STEREO**/**MONO"**

Радиоприемник автоматически обнаруживает стереорежим радиостанции FM, если ее сигнал достаточно силен. На дисплее в этом случае загорается индикатор стереоприема. Отключение

стереофонического режима приема (режим *MONO*) может понадобиться, если выбранная радиостанция принимается с сильным шумом или с помехами. При этом индикатор стереоприема исчезнет.

**Примечание**. Данная функция доступна только в режиме радиоприемника.

# **8. "VOL mode"**

Данная функция позволяет задать уровень громкости, который будет устанавливаться при включении устройства.

*VOL LAST*. В этом случае при включении устройства будет автоматически установлен уровень громкости, который был при последнем выключении питания.

*VOL ADJ*. После выбора данной опции еще раз нажмите регулятор параметров. На дисплее появится надпись "A-VOL". После этого вращением регулятора параметров выберите желаемый уровень громкости, который будет устанавливаться при каждом включении устройства.

# **9. "12/24 HOUR"**

Вращайте регулятор параметров (3) для выбора формата отображения текущего времени.

# **Основные операции управления воспроизведением**

# **Загрузка компакт-дисков**

Нажмите кнопку на передней панели устройства, чтобы открыть панель. Вставьте компакт-диск в слот таким образом, чтобы рабочая сторона (сторона, на которую нанесена запись) была обращена вниз. Закройте панель.

# **Извлечение компакт-дисков**

Нажмите кнопку на передней панели устройства, чтобы открыть панель. Затем нажмите кнопку извлечения компакт-диска  $\triangle$  (20). Если извлеченный диск не будет вынут из устройства в течение примерно 10 секунд, он будет автоматически загружен обратно в устройство.

# **Подключение карты памяти SD**

Вставьте карту памяти в слот (16) до «щелчка», соблюдая ориентацию карты, как показано на пиктограмме передней панели устройства. Устройство автоматически переключится на карту памяти, на дисплей будет выведено сообщение "CARD ".

Для извлечения карты памяти SD выйдите из режима воспроизведения " CARD", откройте переднюю панель, нажмите на карту посередине слота, затем потяните ее на себя.

# **Внимание!**

- Перед извлечением карты, сначала переключитесь на другой режим работы или выключите питание устройства.
- Никогда не извлекайте карту во время воспроизведения с неё музыкальных файлов. Это может привести к повреждению карты или вызвать сбои в работе устройства

# **Подключение карты памяти с интерфейсом USB**

Откройте крышку на разъеме USB (11). Вставьте карту памяти в разъем. Устройство автоматически переключится на карту памяти, на дисплей будет выведено сообщение "USB ".

Для извлечения карты памяти выйдите из режима воспроизведения "USB", затем потяните ее на себя.

# **Внимание!**

- Перед извлечением карты, сначала переключитесь на другой режим работы или выключите питание устройства.
- Никогда не извлекайте карту во время воспроизведения с неё музыкальных файлов. Это может привести к повреждению карты или вызвать сбои в работе устройства

#### **Включение режима воспроизведения**

При загрузке дисков воспроизведение начинается автоматически с первого трека.

# **Временная остановка воспроизведения**

Во время воспроизведения диска нажмите кнопку **1/**►**ll** для временной остановки воспроизведения. Для продолжения воспроизведения повторно нажмите данную кнопку.

# **Ускоренное воспроизведение в прямом и обратном направлении**

Нажмите и удерживайте нажатой в течение 2 секунд кнопку ►► или  $\blacktriangleleft$ для ускоренного воспроизведения в прямом или обратном направлении.

#### **Повторное воспроизведение**

Во время воспроизведения нажмите кнопку **3/RPT** для выбора повторного воспроизведения: "RPT ON" (повтор трека), "RPT OFF" (повтор отключен).

#### **Сканирующее воспроизведение**

Во время воспроизведения нажмите кнопку **2/INT**, чтобы включить режим воспроизведения первых 10 секунд каждого трека. Нажмите кнопку второй раз, чтобы отметить этот режим.

# **Воспроизведение в случайном порядке**

Во время воспроизведения нажмите кнопку **4/RDM**, чтобы включить режим воспроизведения в случайном порядке. Нажмите кнопку второй раз, чтобы отменить этот режим.

# **Навигация по диску или карте памяти SD/USB**

В устройстве предусмотрено четыре способа выбора необходимого трека.

# **1. Переход к следующему/предыдущему треку**

В режиме воспроизведения MP3 нажмите кнопку • • или  $\blacksquare$  4 для перехода, соответственно, к началу следующего или началу текущего трека. Для перехода к началу предыдущего трека нажмите кнопку  $\blacksquare$  - два раза.

# **2. Навигация на основе порядковых номеров треков**

В режиме воспроизведения MP3 нажмите один раз кнопку **AMS**, на дисплее появится индикация "TRK SCH".

Нажмите регулятор параметров. На дисплее появится индикация "0001", причем цифра "1" будет мигать. Вращая регулятор параметров, выберите значение единиц номера искомого трека.

Нажмите регулятор параметров еще раз. В номере трека начнет мигать позиция тысяч. Вращая регулятор параметров, выберите значение тысяч номера искомого трека.

Нажмите регулятор параметров еще раз. В номере трека начнет мигать позиция сотен. Вращая регулятор параметров, выберите значение сотен номера искомого трека.

Нажмите регулятор параметров еще раз. В номере трека начнет мигать позиция десятков. Вращая регулятор параметров, выберите значение десятков номера искомого трека.

Нажмите регулятор параметров еще раз. Устройство начнет воспроизведение трека с выбранным номером.

**Примечание**. Если выбран трек с номером, превышающим число треков на носителе, то включится воспроизведение последнего трека.

# **3. Навигация по альбомам, начиная с корневого каталога диска или карты памяти**

В режиме воспроизведения MP3 нажмите два раза подряд кнопку **AMS**, на дисплее появится надпись "FILE SCH".

Нажмите регулятор параметров. На дисплей будет выводиться и прокручиваться в режиме бегущей строки название первой папки на носителе. Вращая регулятор параметров, выберите необходимую папку.

Нажмите регулятор параметров. На дисплей будет выводиться, и прокручиваться в режиме бегущей строки название первого трека в выбранной папке. Вращая регулятор параметров, выберите необходимый трек.

Нажмите регулятор параметров еще раз. Устройство начнет воспроизведение выбранного трека.

# **4. Навигация на основе названий файлов (только латинские символы)**

В режиме воспроизведения MP3 нажмите три раза подряд кнопку **AMS**, на дисплее появится надпись "CHAR SCH".

Нажмите регулятор параметров. На дисплее появится мигающая буква "A" – из названия искомого трека. Вращая регулятор параметров, выберите нужную букву, цифру или символ.

Нажмите регулятор параметров еще раз. На дисплее будет отражен выбранный первый символ и вторая мигающая буква "A". Вращая регулятор параметров, выберите нужную букву, цифру или символ.

Повторите эти операции требуемое количество раз.

Для начала поиска удерживайте нажатым регулятор параметров в течение 2 секунд. На дисплее появится надпись "FOUNDING". Если файл, название которого содержит искомую комбинацию символов, будет найден, на дисплее отобразится его название. Если найденных файлов будет несколько, просмотр осуществляется вращением регулятора параметров. Для воспроизведения нужного файла нажмите регулятор параметров. Если файл не будет найден, на дисплее появится надпись "NOFOUND".

# **Установка устройства**

**Внимание! Перед установкой устройства удалите 2 транспортировочных винта, которые находятся на верхней крышке. В противном случае устройство не будет работать.** 

#### **Примечания**

- Для установки устройства выберите такое место, где оно не будет мешать водителю нормально управлять автомобилем.
- Перед окончательной установкой устройства временно подключите к нему все провода и убедитесь, что все соединения сделаны правильно и система работает нормально.
- Используйте только прилагающиеся к устройству крепежные изделия. Только в этом случае установка будет надежной и безопасной. Использование деталей, не входящих в комплект устройства, может привести к нарушению его нормальной работы.
- Если установка устройства требует сверления отверстий или любого другого изменения штатных деталей автомобиля, обязательно проконсультируйтесь у ближайшего дилера.
- Устанавливайте устройство таким образом, чтобы оно не могло стать причиной ранения водителя или пассажиров во время внезапной остановки или резкого торможения.
- При установке отклонение устройства от горизонтальной плоскости не должно превышать 30°. В противном случае технические характеристики устройства могут быть далеки от оптимальных.

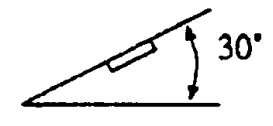

 Никогда не устанавливайте устройство там, где оно будет сильно нагреваться, например, от воздействия прямых солнечных лучей или горячего воздуха, поступающего от отопителя. Также избегайте мест, в которых устройство будет подвергаться воздействию сильной вибрации или на него будет попадать пыль или грязь.

# **Процедура установки**

Устройство может быть установлено на приборную панель автомобиля в монтажное отверстие с размерами 183 × 52 мм. Толщина приборной панели должна быть в пределах 4.75 – 5.56 мм.

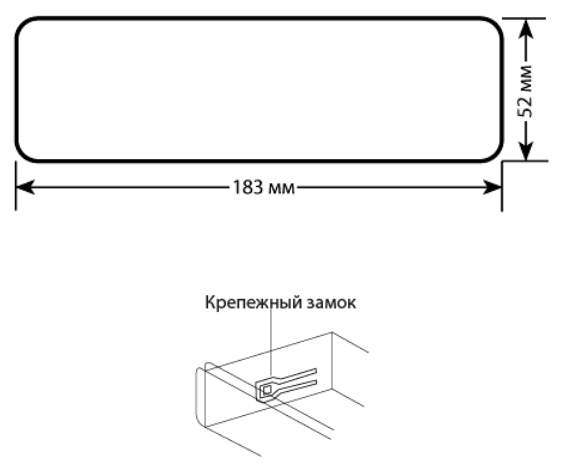

- 1. Вставьте кожух устройства в приборную панель и отогните крепежный замок соответственно толщине панели, чтобы зафиксировать кожух.
- 2. После вкручивания монтажного винта оденьте на него демпфирующую прокладку, входящую в крепежный комплект. Подключите разъем питания.
- 3. Установите декоративную внешнюю рамку.

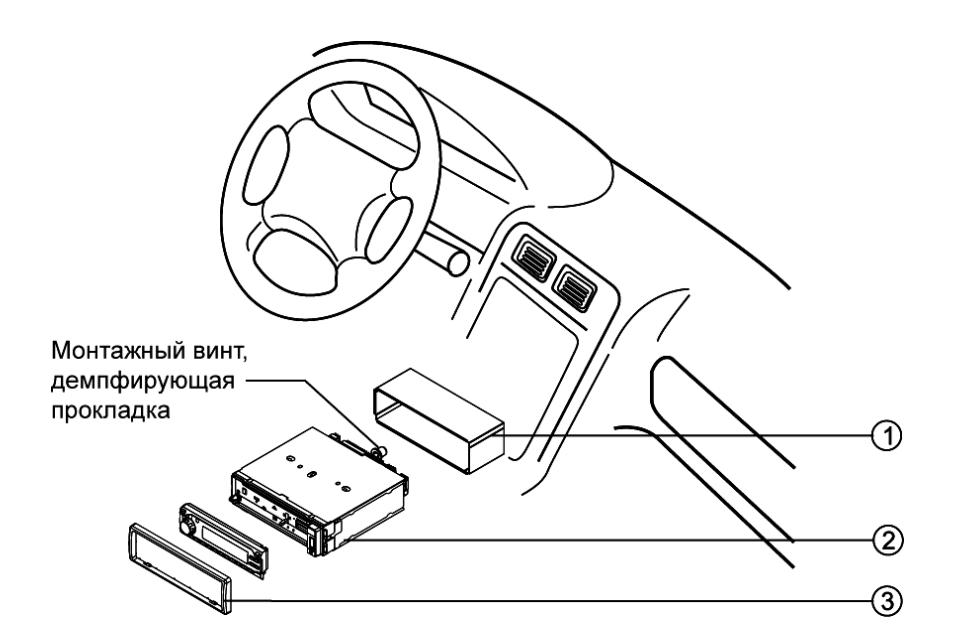

- 1. Монтажный кожух
- 2. Устройство
- 3. Декоративная внешняя рамка

# **Удаление устройства**

- 1. Извлеките панель.
- 2. Вставьте съемники, входящие в комплект поставки, в отверстия на обеих сторонах устройства, как показано на рисунке, чтобы они зафиксировались со «щелчком».

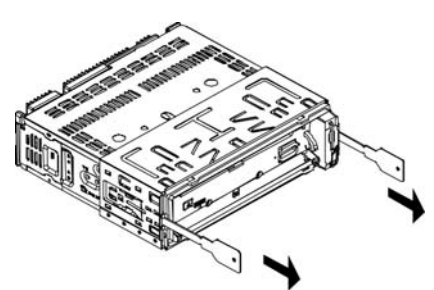

3. Извлеките устройство из приборной панели автомобиля, для этого потяните его на себя.

# **Снятие передней панели**

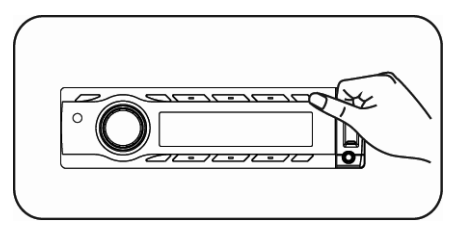

1. Нажмите кнопку  $\psi$ , чтобы отключить питание.

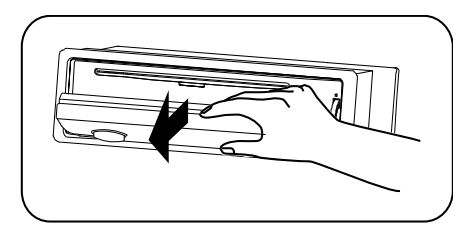

2. Нажмите на кнопку ı≜ı передней панели, откиньте панель, потяните левый край панели, нажимая на правый упор.

# **Установка передней панели**

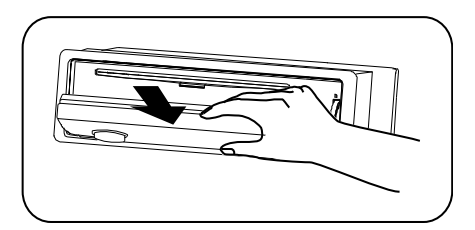

1. Удерживая панель в наклонном положении, вставьте ее в правый упор.

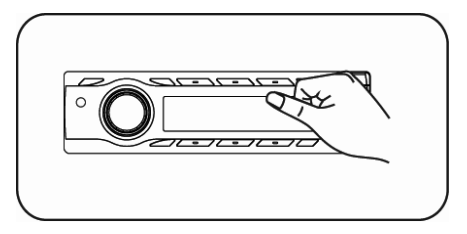

- 2. Нажмите на левую часть панели до «щелчка», чтобы ввести ее в зацепление с левым упором.
- 3. Переведите переднюю панель в положение. Вы услышите характерный щелчок.

# **Меры предосторожности:**

- 1. Для хранения снятой с устройства передней панели используйте входящий в комплект футляр.
- 2. Не допускайте падения передней панели устройства.
- 3. Никогда не нажимайте на дисплей или кнопки при отсоединении или установке передней панели.
- 4. Никогда не дотрагивайтесь до разъемов, находящихся на передней панели и устройстве. Это может привести к загрязнению разъемов и плохому электрическому контакту.
- 5. В случае загрязнения контактов их можно очищать сухой и чистой тканью.
- 6. Не подвергайте переднюю панель сильному нагреванию или воздействию прямых солнечных лучей.
- 7. Следите за тем, чтобы на переднюю панель устройства не попали бензин, растворители или другие летучие жидкости.
- 8. **Никогда не пытайтесь разобрать переднюю панель устройства!**

# **Схема подключения проводов устройства**

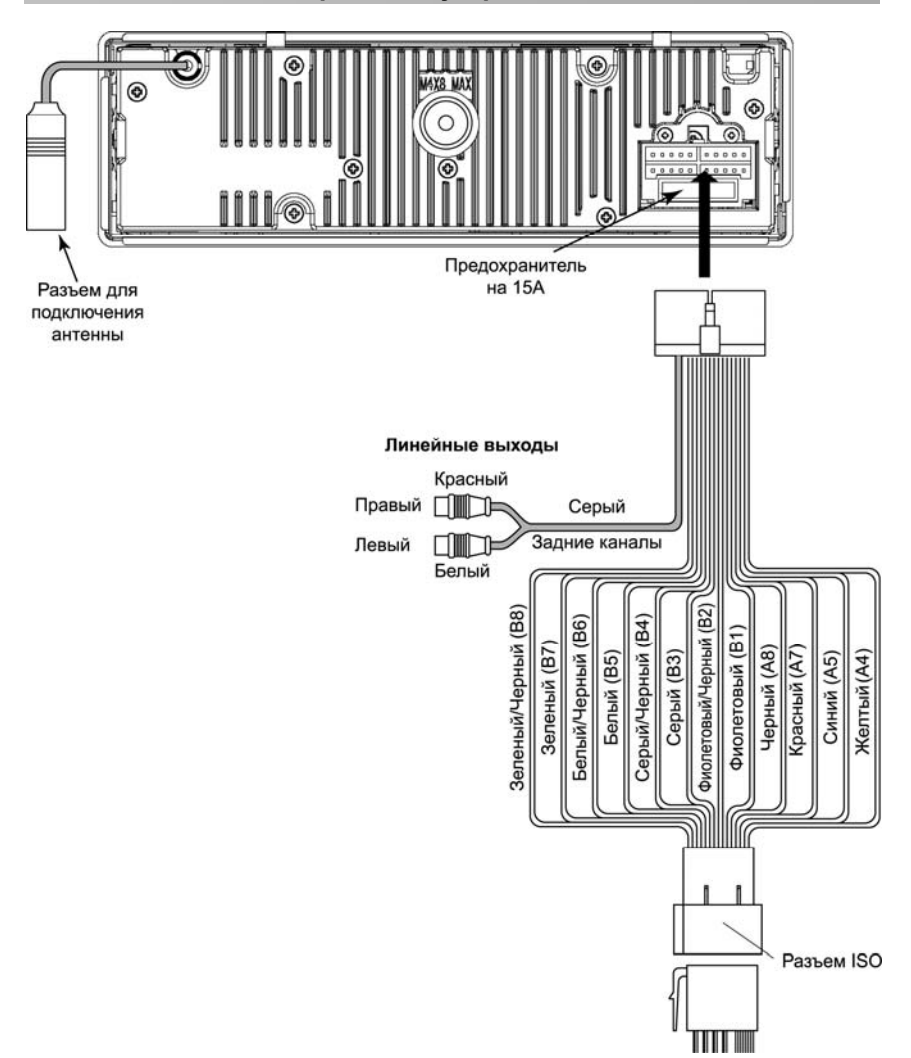

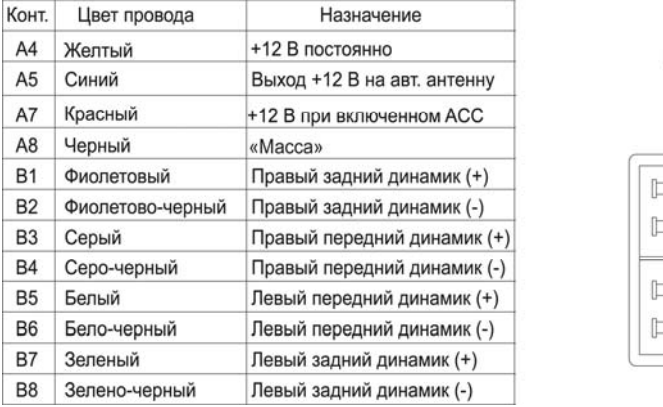

#### Назначение контактов разъема ISO

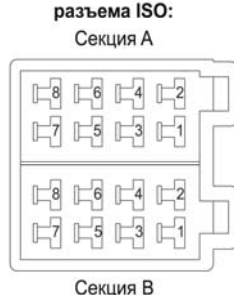

Расположение контаков

- **Внимание!** Неверное подключение устройства может привести к его поломке и лишению права на гарантийное обслуживание.
- **Внимание!** В данном устройстве используются усилители мощности, подключенные по мостовой схеме. При подключении динамиков не допускается замыкание проводов на массу автомобиля на провод питания «+12 В постоянно» или друг с другом.
- **Внимание!** Красный провод устройства должен быть подключен к цепи зажигания во избежание разряда аккумуляторной батареи автомобиля при продолжительной стоянке.

Если после выключения зажигания сбрасываются настройки устройства и сохраненные радиостанции, поменяйте местами подключение красного и желтого проводов питания:

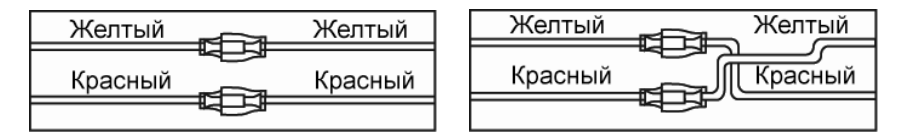

# **Эксплуатационные ограничения и текущий ремонт**

Устройство предназначено для эксплуатации в автомобилях с напряжением бортовой сети 12 В. Не следует эксплуатировать устройство, имеющее повреждения корпуса или соединительного кабеля.

Ошибки, допущенные при установке и эксплуатации устройства, могут быть приняты за неисправность. Ниже приводится таблица, в которой сведены простые методы проверки, способные помочь Вам устранить большую часть проблем, возникающих при использовании устройства.

Данное устройство имеет специальный фильтр, позволяющий практически исключить помехи по питанию. Однако на некоторых автомобилях (в частности, на старых моделях) могут быть слышны щелчки или другие нежелательные помехи.

При замене предохранителей убедитесь, что новый предохранитель такого же типа и номинала. Использование других предохранителей может вызвать выход из строя устройства. В данной модели используется один предохранитель на 15А, расположенный на задней стенке корпуса непосредственно под основным разъемом электрической проводки.

При отсутствии видимых причин неисправности устройство следует демонтировать и обратиться в сервисный центр. Перед тем, как перейти к методам проверки, описанным в данной таблице, тщательно проверьте правильность подключения устройства.

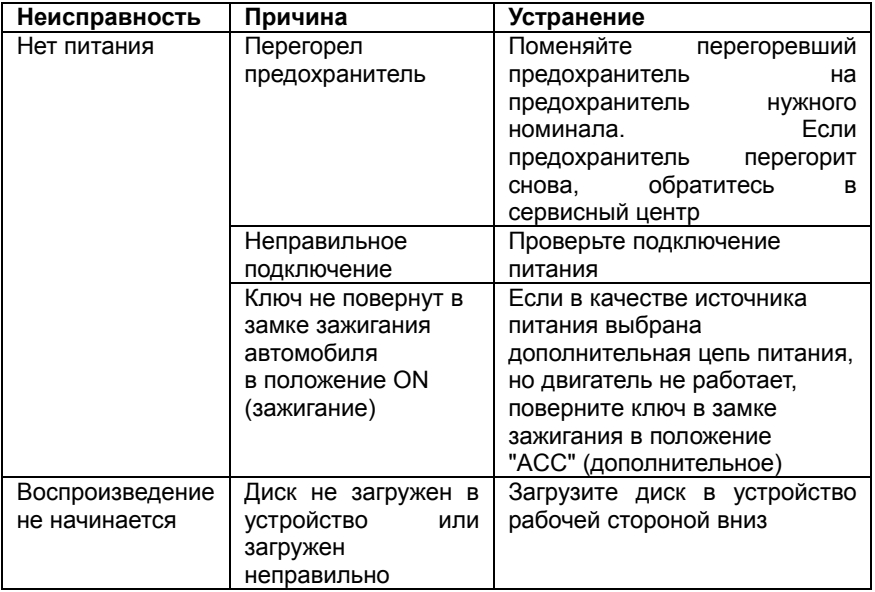

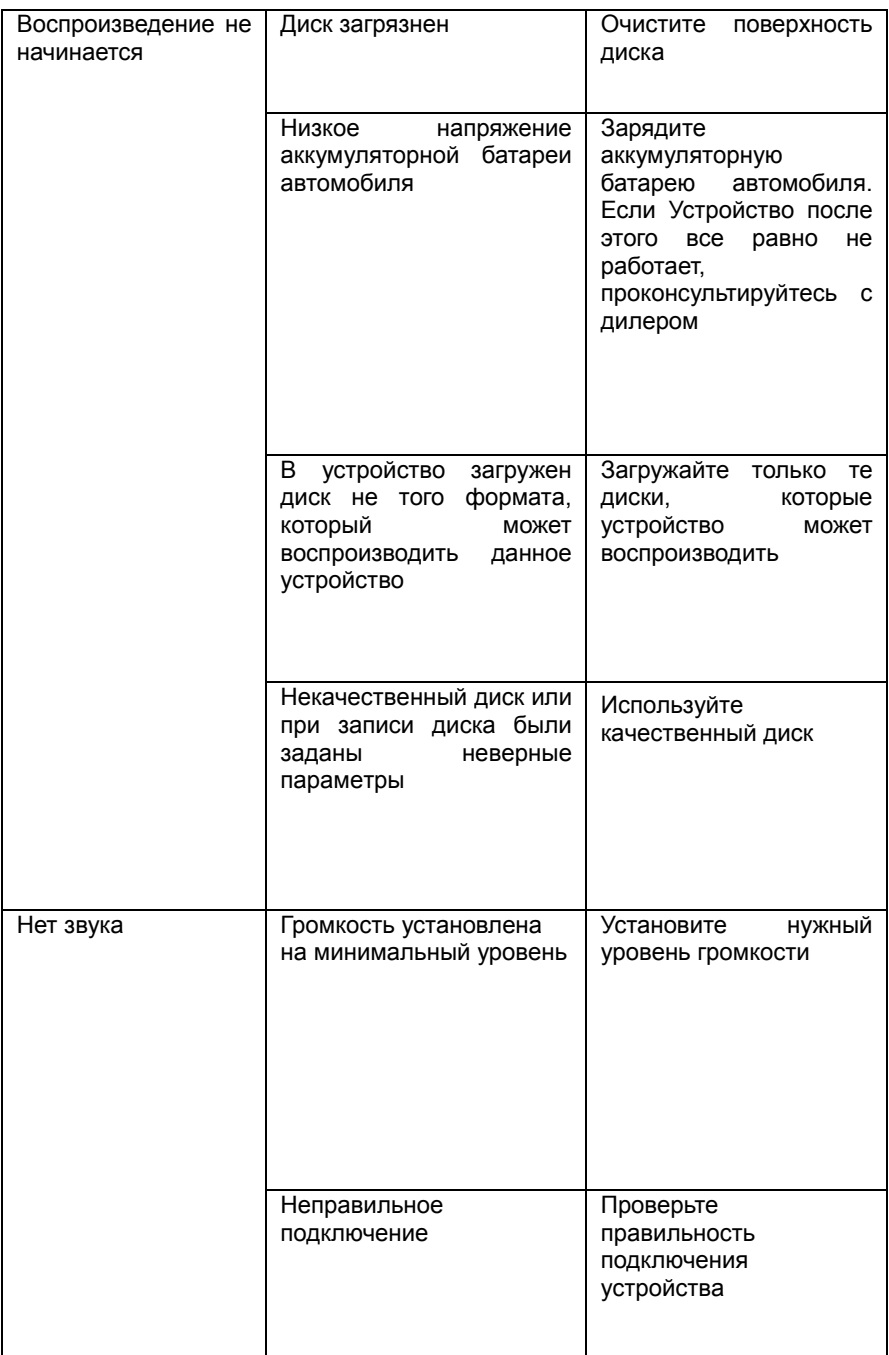

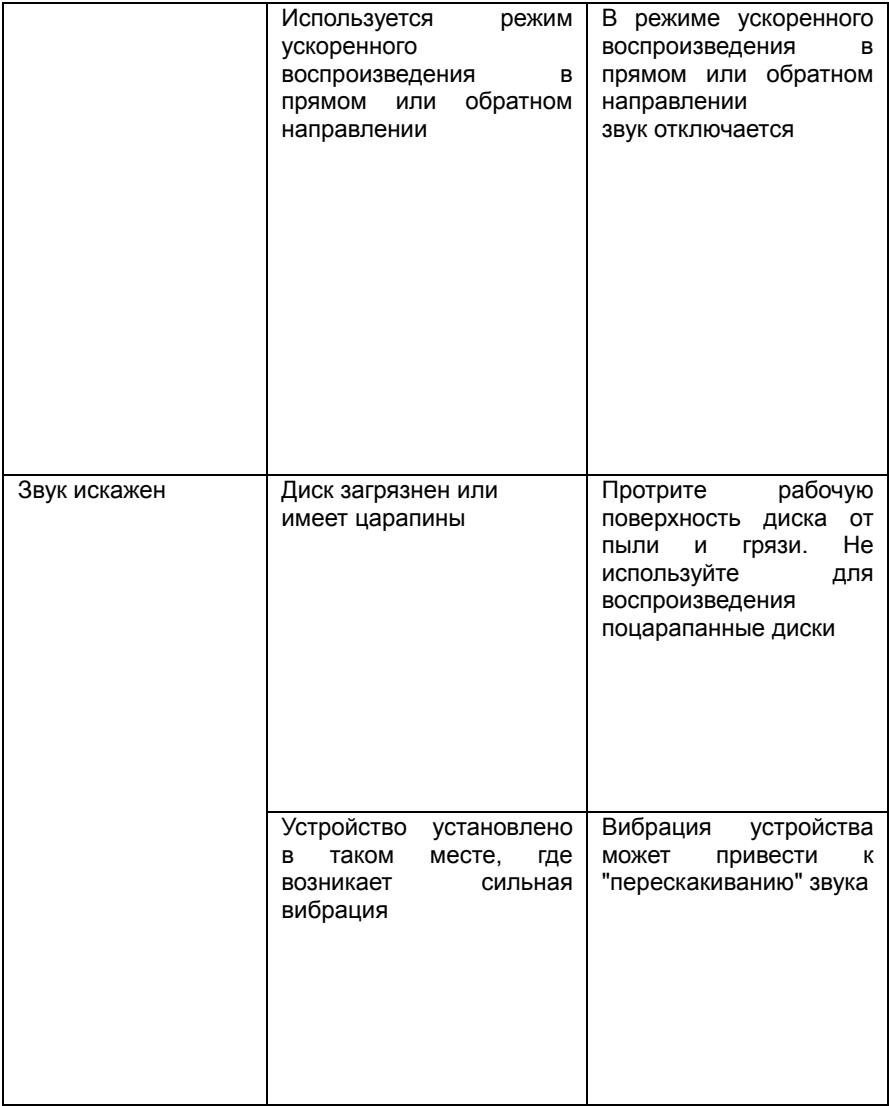

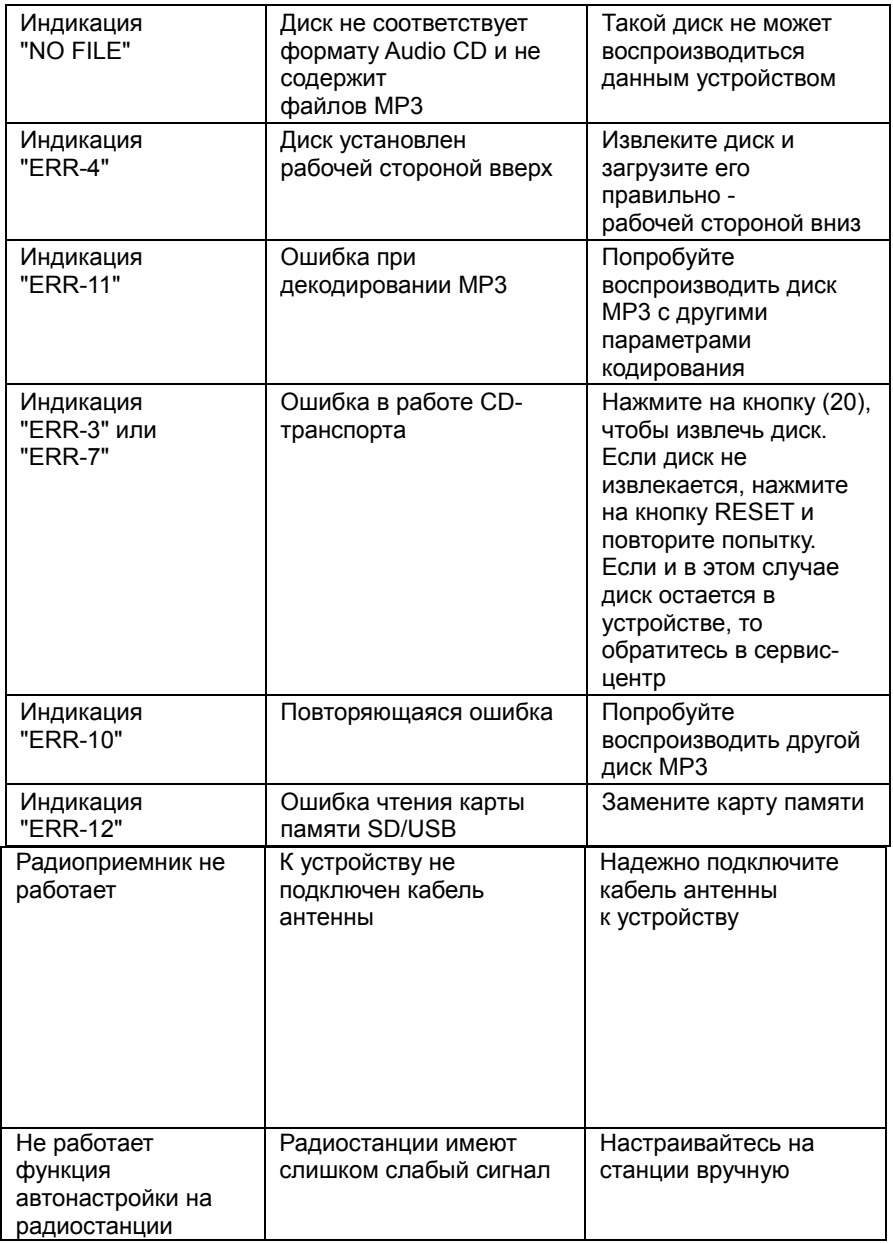

# **Хранение, транспортировка, ресурс, утилизация**

Устройство рекомендуется хранить в складских или домашних условиях по группе "Л" ГОСТ 15150 и при необходимости транспортировать любым видом гражданского транспорта в имеющейся индивидуальной потребительской таре по группе "Ж2" ГОСТ 15150 с учетом ГОСТ Р 50905 п.4.9.5. Место хранения (транспортировки) должно быть недоступным для попадания влаги, прямого солнечного света и должно исключать возможность механических повреждений.

Срок службы устройства - 2 года. Устройство не содержит вредных материалов и безопасно при эксплуатации и утилизации (кроме сжигания в неприспособленных условиях). Элементы питания пульта дистанционного управления должны утилизироваться согласно местному законодательству по охране окружающей среды.

#### **Гарантии поставщика**

Устройство Prology MCA-1010U соответствует утвержденному образцу.

Изготовитель гарантирует соответствие устройства требованиям ГОСТ 122006-87, ГОСТ 22505-97, ГОСТ 28002-88 и нормам электромагнитной совместимости ЭМС 10-94 и ЭМС 21-94. При соблюдении владельцем правил эксплуатации, изложенных в настоящем Руководстве пользователя, устройство обеспечивает безопасность и электромагнитную совместимость в полном объеме требований, подлежащих обязательной сертификации в системе ГОСТ Р, не оказывает вредного воздействия на окружающую среду и человека и признано годным к эксплуатации.

Устройство имеет гарантийный срок эксплуатации - 12 месяцев с момента покупки без учета времени пребывания в ремонте при соблюдении правил эксплуатации. Право на гарантию дается при заполнении сведений прилагаемого гарантийного талона.

Гарантийные обязательства не распространяются на перечисленные ниже принадлежности устройства, если их замена предусмотрена конструкцией и не связана с разборкой устройства:

 комплект проводки, монтажные приспособления, документацию, прилагаемую к устройству.

# **Расшифровка даты выпуска устройства, указанной в серийном номере**

Серийный номер устройства указывается под штрих-кодом на упаковке, а также на стикере, который клеится на корпус изделия.

Для того, чтобы узнать информацию о дате выпуска устройства, достаточно расшифровать 5 и 6 цифру из 12-значного серийного номера. Пример расшифровки приведен ниже.

1AAA**0A**000001

**А** – месяц выпуска (A – январь, B – февраль, C – март, D – апрель, E – май, F – июнь, G – июль, H – август, I – сентябрь, J – октябрь, K – ноябрь, L – декабрь). **0** – год выпуска (0 - 2010, 1 – 2011, 2 – 2012 и т. д.)

Данное устройство выпущено в январе 2010 года.

Prology MCA-1010U 35

Наименование: Пролоджи МСА-1010Ю Страна производитель: Китай Основное предназначение товара: ФM/УКВ СД/УСБ СД/МП3-ресивер

Срок службы: 2 года Изготовитель: СХТ Гроуп АГ Юридический адрес изготовителя: ЕБС Бизнесс Форум, Баарерштрассе 135, СХ-6301 Зуг, Швейцария Импортер ООО "Мегаполис" Москва, ул. Барклая, д. 16 к. 1

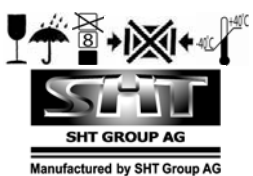

Manufactured by SHT Group AG<br>EBC Business Forum, Baarerstrasse 135,<br>CH-6301 Zug, Switzerland